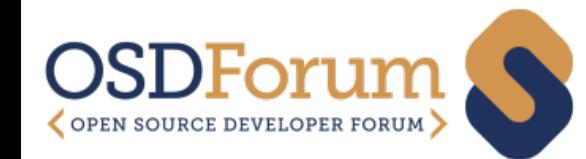

### Using the CORE-V MCU FPGA Platform

Hugh Pollitt-Smith, CMC Microsystems

SEPTEMBER 15, 2020|OSDFORUM

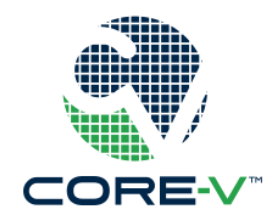

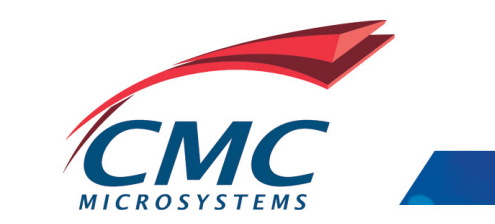

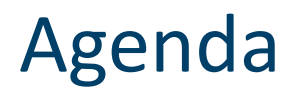

- > About CMC Microsystems
- > Architecture of the CORE-V MCU FPGA Platform
- > CORE-V MCU FPGA Platform Development Environment
- > CORE-V MCU FPGA Platform setup
- > Demo: Building and Running an Application
- > Next steps

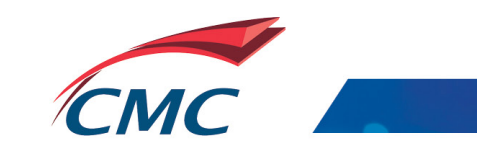

#### Canada's National Design Network<sup>®</sup>

A Canada-wide collaboration between 67 universities/colleges to connect 10,000 academic participants with 1,000 companies to design, make and test micro-nanosystem prototypes.

2019-20 Outcomes 3460 publications 170 awards

85 patents awarded 450 collaborations with industry

10 new startups

625 trained HQP moved to industry

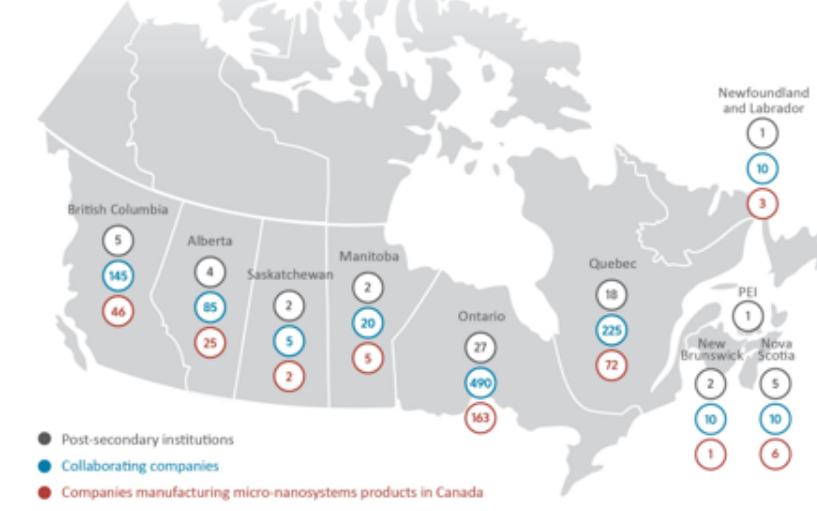

#### Annually

1275 connected professors 8 350 researchers 6 575 users of computer aided design tools 200 physical prototypes 75 equipment rental items otherwise unaffordable to users

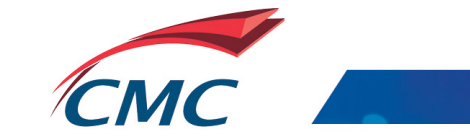

#### Lowering barriers to technology adoption

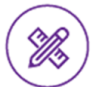

State-of-the-art environments for successful design

- Selection of high-performance Computer Aided Design (CAD) tools and design environments
- Available via desktop or through  $\mathcal{Q}'$ CMC Cloud
- User guides, application notes, training materials and courses

#### $\boxed{\blacksquare}$  CMC.ca/CAD

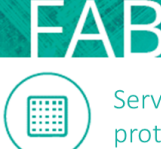

Services for making working prototypes

- Multi-project wafer services with  $\emph{C}$ affordable access to foundries worldwide
- $\mathcal{Q}_1$ Fabrication and travel assistance to prototype at a university-based lab
- $\mathcal{Q}'$ Value-added packaging and assembly services
- In-house expertise for first-time-right  $\heartsuit$ prototypes

 $\boxed{\blacksquare}$  CMC.ca/FAB

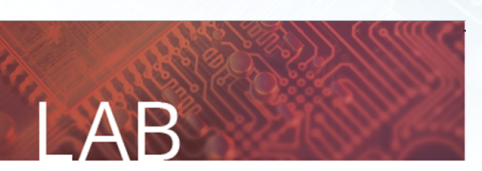

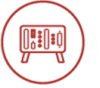

Device validation to system demonstration

- Access to platform-based microsystems  $\mathcal{Q}'$ design and prototyping environments
- Access to test equipment on loan  $\mathcal{Q}_1$

 $\mathcal{Q}'$ Access to contract engineering services

#### □ CMC.ca/LAB

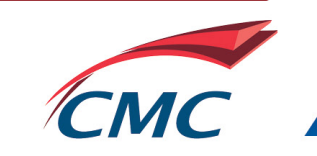

 $\overline{4}$ 

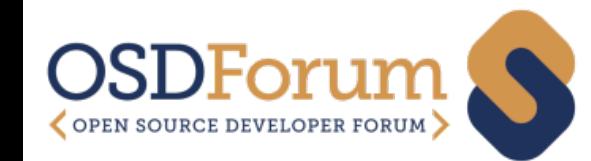

### Architecture of the CORE-V MCU FPGA

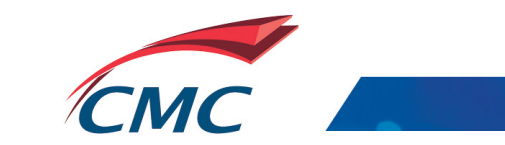

#### PULPissimo/CORE-V MCU

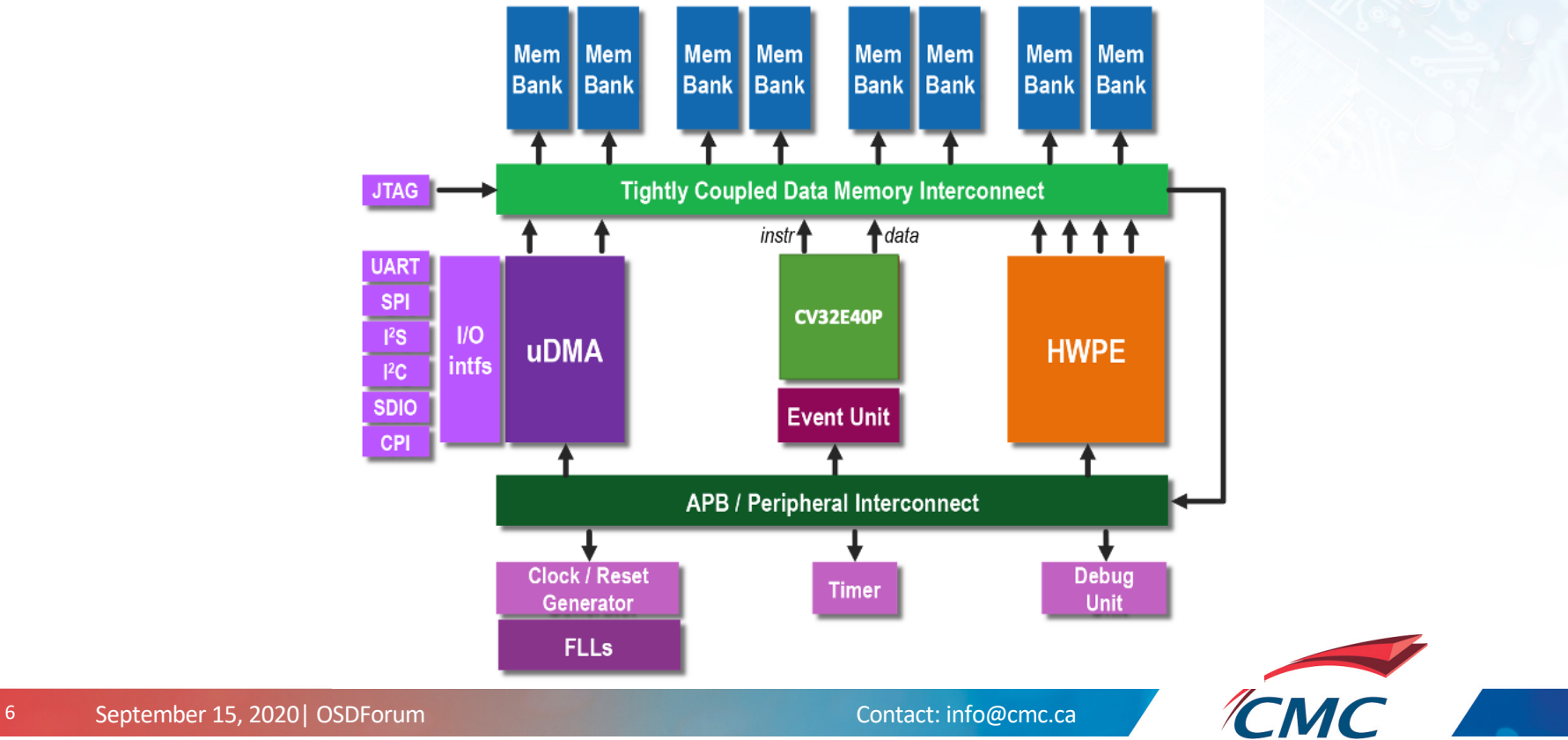

#### core-v-mcu repo directories

- doc
- fpga
	- README.md
	- cv32e40p bitstreams
	- cv32e40p\_modified files
	- pulpissimo
	- pulpissimo nexys
- ips
- rtl
- sim

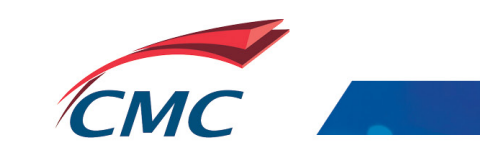

### core-v-mcu/ips/

- adv dbg if
- 
- apb\_interrupt\_cntrl<br>- axi<br>- common\_cells<br>- **cv32e40p**<br>- fpnew<br>- fpu\_div\_sqrt\_mvp<br>- generic\_FLL<br>- hwpe\_ctrl<br>- hwpe\_mac\_engine<br>- hwpe-stream<br>- jtag\_pulp
- 
- 
- 
- 
- 
- 
- 
- 
- 
- 
- L2\_tcdm\_hybrid\_interco **pulp\_soc riscv -> cv32e40p** riscv\_dbg
- 
- 
- 
- 
- 
- scm<br>- tbtools<br>- tech\_cells\_generic<br>- timer\_unit<br>- udma
- 
- 

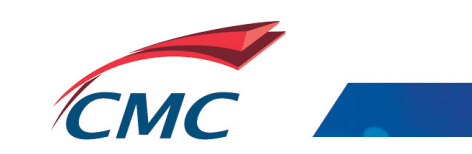

#### Documentation

CV32E40P:

https://core-v-docs-verif-strat.readthedocs.io/projects/cv32e40p\_um/en/lat

PULPissimo/CORE-V MCU:

https://github.com/openhwgroup/core-v-mcu/blob/master/doc/datasheet/

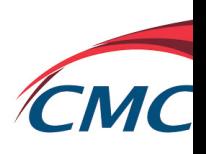

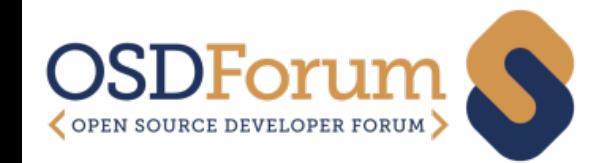

# core-v-mcu FPGA Development

#### Environment

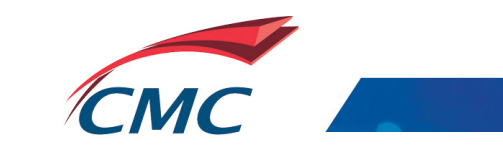

#### Design Environment

- Ubuntu 18.04
- Xilinx Vivado (2019.2) WebPack is sufficient for NexysA7
- Mentor Graphics Questasim
- CORE-V GCC toolchain
- PULP-runtime
- PULP-SDK
	- OpenOCD

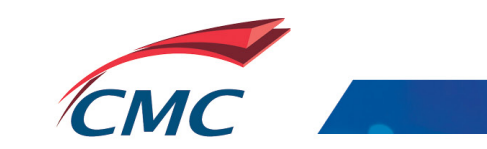

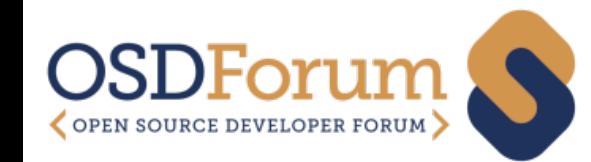

## CORE-V MCU FPGA Platform Setup

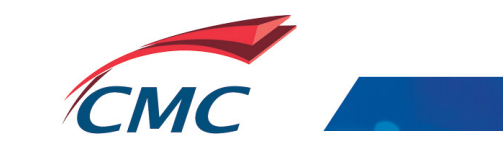

#### Digilent NexysA7-100T FPGA Board

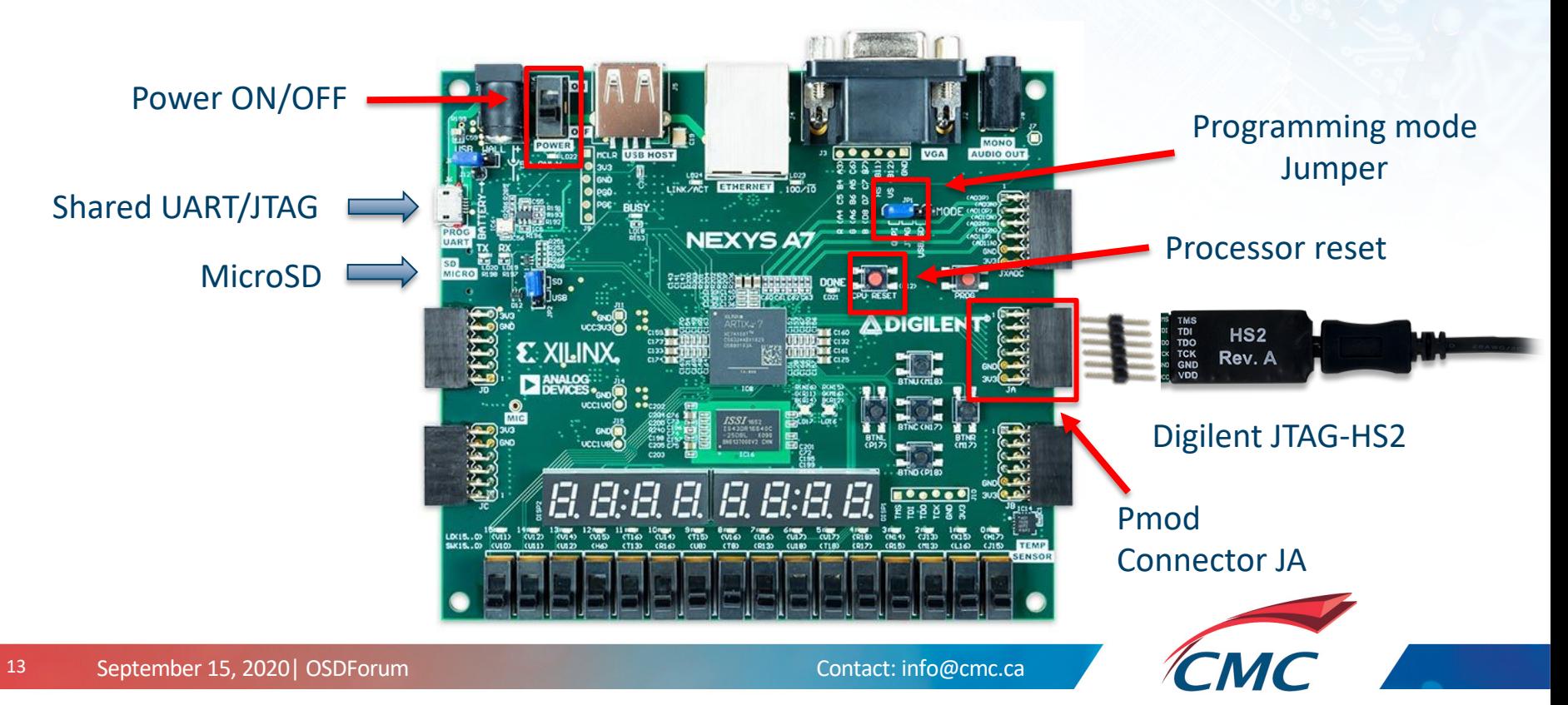

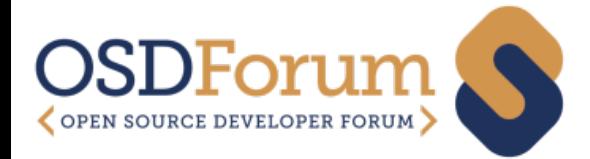

### Demo: Running an application

https://github.com/openhwgroup/core-v-mcu/blob/master/fpga/cv32e40p\_modified\_files/cv32e40p\_

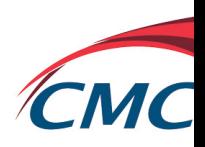

### CORE-V MCU project https://github.com/openhwgroup/core-v-mcu/

fpga subfolder contains detailed instructions to:

- Install the CORE-V MCU environment
- Install and modify PULPissimo to instantiate CV32E40P and build the FPGA bitstream
- Download a pre-built FPGA bitstream
- Build and run an application on CV32E40P

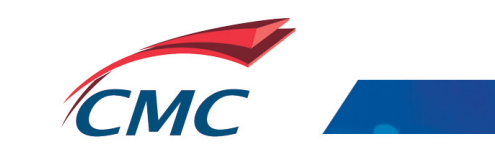

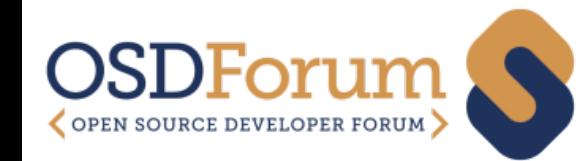

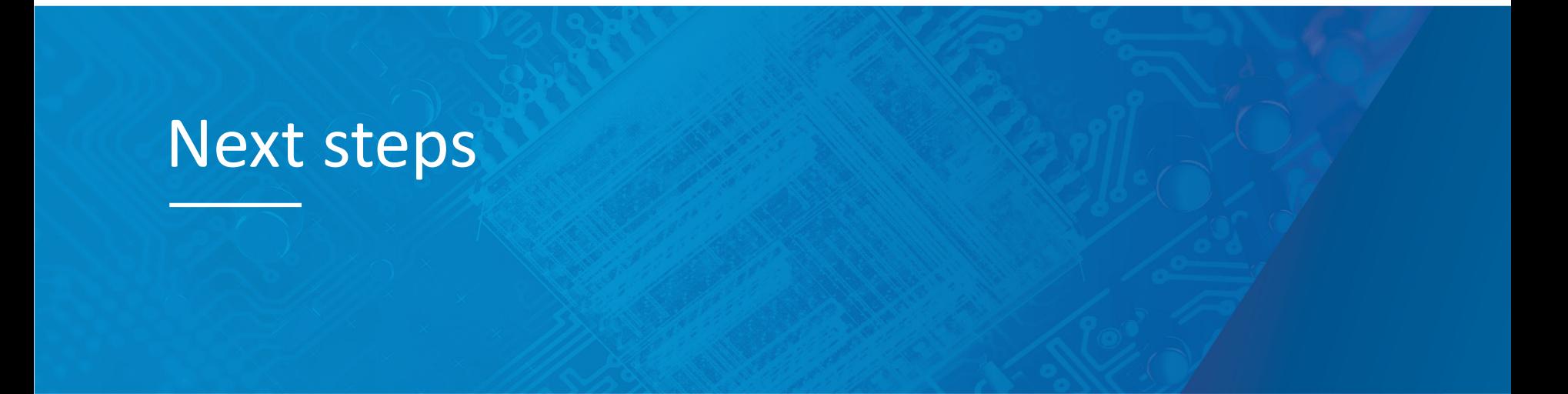

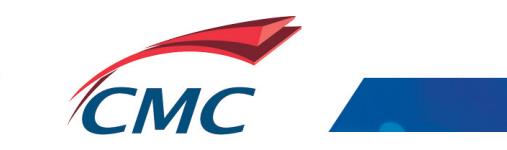

#### Get involved, contribute

- Use the platform, provide feedback, raise issues
- Enhance the architecture
- Integrate board peripherals, develop device drivers
- Demonstrate new tools (HW, SW, OS) in the environment
- Develop the runtime, SDK
- Develop applications and demos

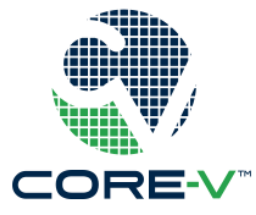

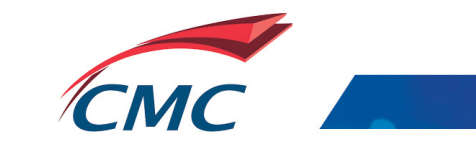